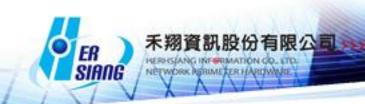

## NTS version 5.2.0.3 Firmware Update

Available Model

NTS 1134-F/NTS 1136F/NTS 1154FR/NTS 3356FR/NTS 3372FR

Available firmware version

5.2.0.2

Attention

01 The system will be rebooted (twice) in 35

minutes after upgraded the new version.

02 Minimum Version  $\div$  V5.2.0.2. Otherwise the system will be rebooted without

updating.

Upgraded items:

\_\_\_\_\_\_

##Configuration > Notification

- -Modify WAN Disconnection which displays incorrect.
- -Modify the partial items which could set scheduling time.

##Configuration > System > Schedule Backup

-Modify the restoration which is not allowed in small version.

##Configuration > AP Management

Modify

the update function of Client. The original function is to update AP2 after

AP1 is updated. From now on AP1 and AP2 could be updated simultaneously.

- -Modify the issue when add AP and click Connection Test at SNMP Write Community which is no reaction.
- -Add NWA5123-NI
- -Modify AP Management which can't connect to NWA1100-NH which has "@" in the password.

##Network > Interface

-Modify WAN in DHCP mode issue, the interface will take twice to enable DHCP's Client service and delete the second time's log, leading the interface without IP apparently.

##Network > 802.1Q

-Modify the invalid issue when LAN bind multiple ports.

##Policy

- -Add Multiple Subnet in drop-down selection of source and destination
- ##Objects > QoS
- -Add Qos which supports multiple ports detail setting.

##Objects > Application Control

- -Add Youtube
- -Modify freegate which blocks iCloud Mail accidentally.
- -Modify BT which blocks Teamviewer accidentally when blocking BT is enabled.
- -Add QQ xf.

Test Version 4.8

-Add Wechat

Android test version 6.3.13

IOS test version 6.3.13

PC test version 2.0.0.37

-Add WhatsApp

Android test version 2.12.510

IOS test version 2.12.15

##Objects > URL Filter

- -Modify the error message in PHP5's array function and URL filter > List Setting.
- -Modify Domain Blacklist which is invalid in bridge mode.

##Objects > Virtual Server

-Modify virtual server which displays "specific reason, the action is denied" when WAN is by PPPOE.

##Objects > Authentication

- -Modify password which has add particular character transcoding in connection test in POP3 and Radius.
- -Modify the AD account which should conform the uppercase and lowercase to login, switching to customize the request.
- -Modify connection test which is successfully connected by POP3 Server but displays login fail in SSL VPN authentication.
- -Modify the login issue if the password with particular symbols (e. g.\$) in Radius will login fail.

##Objects > Bulletin Board

- -Modify the error message when select Unselected group at Image-text Template > Group Management.
- -Modify the following issue:
- 1. Schedule and Service Group should be considered when applying Bulletin Board.
- 2.If the source is by Select MAC Address Group in Address Table in Policy which can't apply Bulletin Board.
- 3.LAN,IP,MASK which are applied when the source is Inside\_Any in Policy,switching to LAN\_IP\_MASK,SSL\_VPN\_MASK,and PPTP\_REMOTE\_IP could be applied in Bulletin Board.

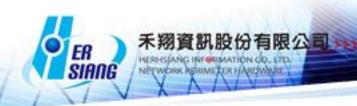

- 4.If the source is Inside\_DHCP or DMZ\_DHCP in Policy which can't apply Bulletin Board.
- -Modify Authentication issue:
- 1.Login with authentication may display "Internet Auth error, Please contact administrator " if applied schedule in mode 2 in policy.

##Network Services > DHCP

- -Modify the setting which will be cleared after disabled 802.1Q in DHCP.
- -Modify the DHCP service which is off because of the repeated IP. (Add foolproof mechanism to prevent this situation.)

##Network Services > Skype Serivce

- -Modify the error message voiceHelp.exe in Skype client.
- -Modify the counter which unlimited increases, leading the memory crushed.
- -Modify the log which didn't load the log in UI,but export the former log.

##Network Services > AntiVirus

## **Engine**

- -Modify the database which can't be updated because of the connection test which can't socket to database.clamav.net.
- -Modify ClamAV's monit which is enabled in the device without ClamAV.
- -Modify the ClamAV which can't be updated.

##Network Services > High Availability

- -Modify VLAN which doesn't enable when HA switches to Slave.( VLAN has bind multiple ports.)
- -Modify VLAN DHCP which is disabled when HA switches to Slave.
- -Modify SSL VPN which doesn't enable when HA switches to Slave.
- -Add Manage IP and remote IP which could be original LAN IP when detect HA port.
- -Modify connection interface which is connected by network cable. Master will take over when link down.
- -Modify Skype record which is invalid when HA switches to backup.
- -Modify HA which doesn't synchronize the certification of SSL VPN.
- -Add HA port setting. (Network > Zone Setting)
- -Add Network Services > High Availability > Interface LAN | HA ##Advanced Protection > Switch
- -Add POE function.
- -Modify the supported model GS-2210 which switches to GS2210-24HP and GS2210-24.
- -Modify the port which can't be edited if the switch has bind or set POE.
- -Modify Advanced Protection > Switch > Switch Setup
- -Add the foolproof prompt which login account and login password can't be null in Codefense mode when edit or add the switch.

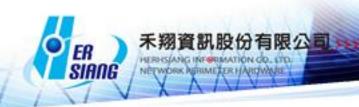

- -Modify SNMP Read Community and SNMP Write Community which are public/public as default setting in ZyXEL's device.
- -Modify the issue to clear /HDD/switch/xxx\_stratum completely when delete switch.
- -Modify the issue to fill the related setting automatically when search and add ZyXEL's switch.
- -Add IP source guard in GS-2210 and XGS-3700.
- -Modify SnmpNetworkClass.php get\_ethinfo() .
- -Add the issue to distinguish bind mode when edit or add switch.
- -Modify bind mode's operation log.
- -Modify the config of bind mode which should be null if switch type is SNMP.
- -Modify the issue when edit switch's IP, the previous IP is cleared incompletely.
- -Modify the switch model which can't be searched in Search Switch.
- -Modify the issue to enable or disable the port by click.
- -Modify the UI which displays Warning: fmod() expects parameter 1 to be double, string given in /PDATA/apache/class/Telnet.php on line 237 in new connection function in GS-2200, XGS-3700.
- -Add XGS-3700. (Switch Type: Co-defense)
- ##Advanced Protection > Intranet protect > Spoofing Setup
- -Modify Detection Interface which was LAN,DMZ, switching to LAN,DMZ which are equal to Advanced Protection > Switch > Add/Edit > Interface.
- -Modify MAC > Router MAC and True Address in Collision Detection was shown normally but True Address's mac shown Router mac after refresh the page.
- -Modify MAC Address Collision Detection N times / hour in operation log.
- -Modify the issue to exclude the language in operation log.
- -Modify the issue to hide Router MAC column if router mac is null.

##Mail Security

-Modify the PHP error message at Spam Mail Notice.

##SSL VPN

-Modify local account with Account Expiration Date may display login fail when download SSL VPN.

##VPN > VPN Policy

-Modify IPSec's policy which displays the first data when edit the policy in Internal to VPN.

##Tools > Connection Test

-Modify IP route which displays blank.

##Logs > System Operation

-Modify Logs Sys.lang, Logs Sys AW5.lang, Logs Sys AW5R.lang.

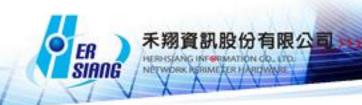

- -Modify the language in Japanese.
- -Modify the issue to delete the repeated language ID.
- -Modify the sequence of languages ID which are by Big5.
- -Modify operation log
- 1.[Add]
- (1)Column of Switch Type which doesn't display language.
- (2)Column of Switch Model which displays incorrectly in Co-defense mode.
- 2.[Edit]
- (1) Column of Switch Type which doesn't switch the language automatically after system switched the language.

## ##Other

- -Modify User Group at Authentication, Service Group at Service Table, Setting at Application Control, URL Filter which can't enter Chinese character.
- -Add the issue to check whether GET POST REQUEST include HTML tag or not.
- -Modify DHCP interface which can't display correctly if VLAN bind multiple ports.
- -Modify "LAN1" which switches to "LAN" in UI.
- -Modify the setting which is related to the interface may display the ports which are set in UI.
- -Modify the loophole issue which is mentioned by Hitcom.
- -Modify frox version update 1.5
- 1.Modify FTP Server which is still working without setting Max. size of scanned files ( KB ) when downloading files.
- 2.Add SNAT in By pass and transparent bridge mode.
- -Modify the time zone incorrect issue by PHP5.
- -Disable HTTP Trace to prevent the loophole attack.